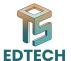

# Session 2: Adobe Premiere Pro - Setup and Basic Operations

## **Objective:**

Equip participants with the necessary skills to effectively navigate and utilize Adobe Premiere Pro's interface and basic features for setting up a project.

#### **Content:**

#### **Introduction to the Adobe Premiere Pro Interface:**

Detailed walkthrough of the workspace, highlighting the function of each panel. The interface is customizable, allowing users to tailor the layout to their workflow preferences, enhancing productivity and ease of use.

#### **Setting Up a New Project:**

Demonstrating the initial steps to create a new project, focusing on the importance of sequence settings that align with the intended output format. This ensures optimal performance and compatibility during editing and exporting.

#### **Importing Media:**

Guidance on how to import and organize video clips, audio files, and images into a project. Efficient media management is taught, including the use of bins for organization and tips on maintaining a clean and accessible project file.

### **Basic Timeline Navigation:**

Explanation of Premiere Pro's timeline mechanics, including track layering, clip adjustment, and timeline marking. Participants learn how to maneuver around the timeline efficiently, making use of shortcuts and navigation tools.

## **Videos for learning:**

- Video Details & Project Window Adobe Premiere Pro CC Class 2 Urdu / Hindi
- Source Window & Download FREE Videos Adobe Premiere Pro CC Class 3 Urdu / Hindi
- New Sequence and Timeline Adobe Premiere Pro CC Class 4 Urdu / Hindi